# Tips for Checking Your Student's Progress

## In Schoology and ParentVue

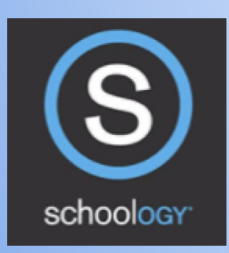

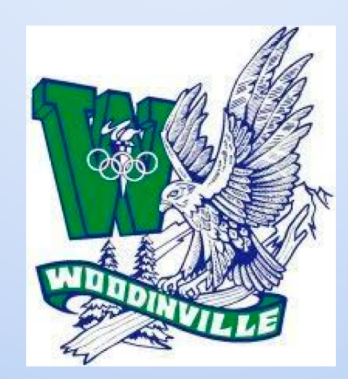

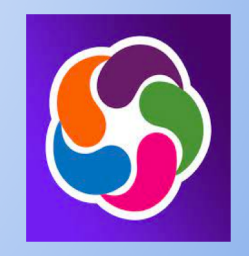

## Overview of How Schoology and SParentVue Connect

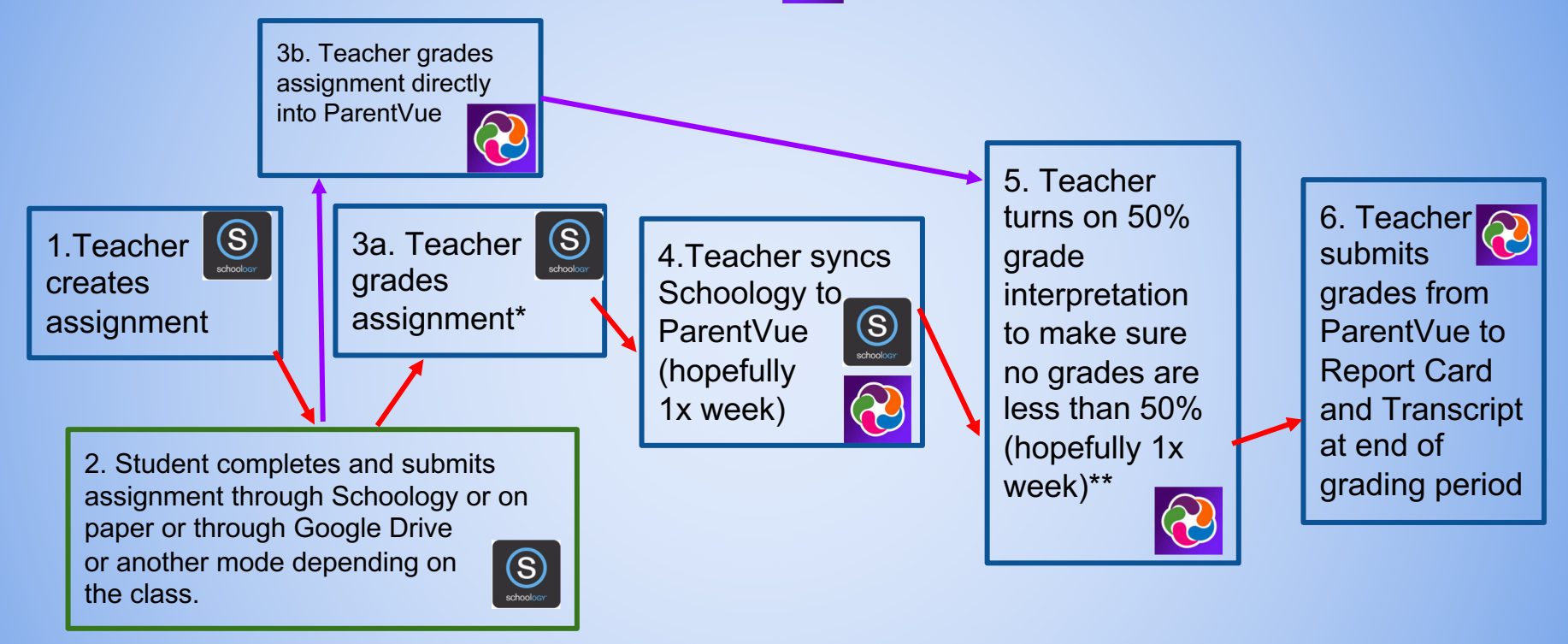

- \* Some teachers will not put grades in Schoology for assignments that are not submitted through Schoology, they instead put them directly into ParentVue skipping step 4.
- \*\*Some teachers just assign a 50% grade for anything that is missing or earned less than 50% skipping step 5.

## Does my child have missing assignments?

#### *Look first at ParentVue*

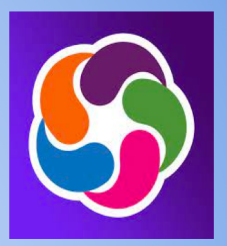

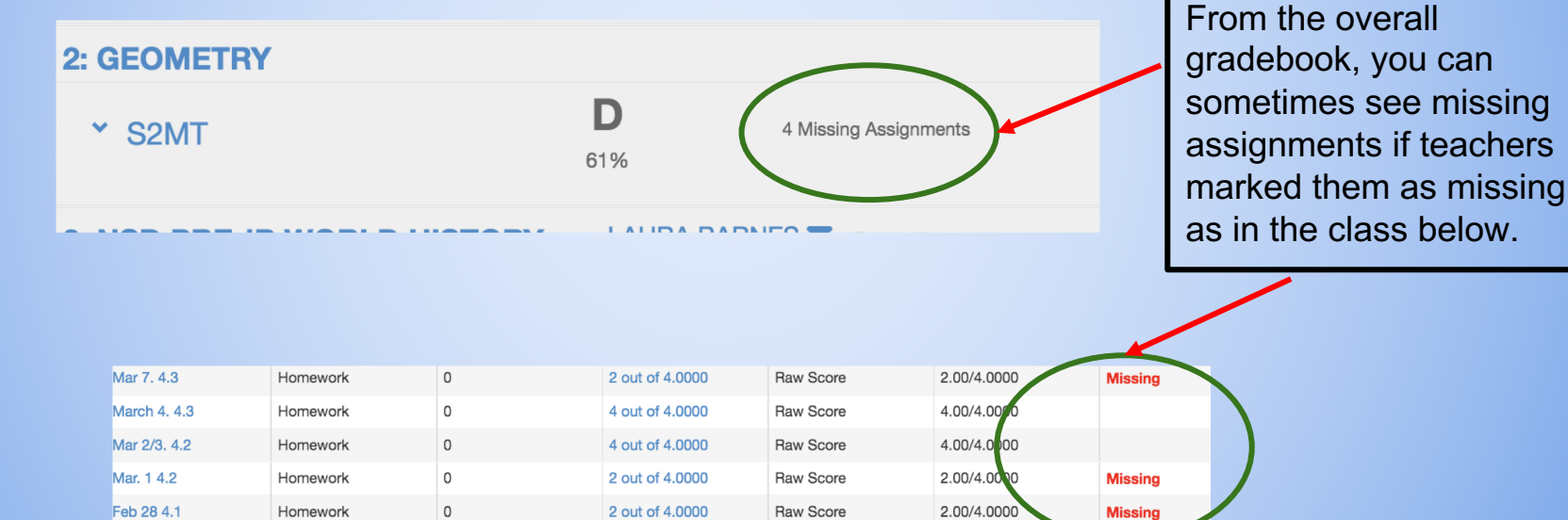

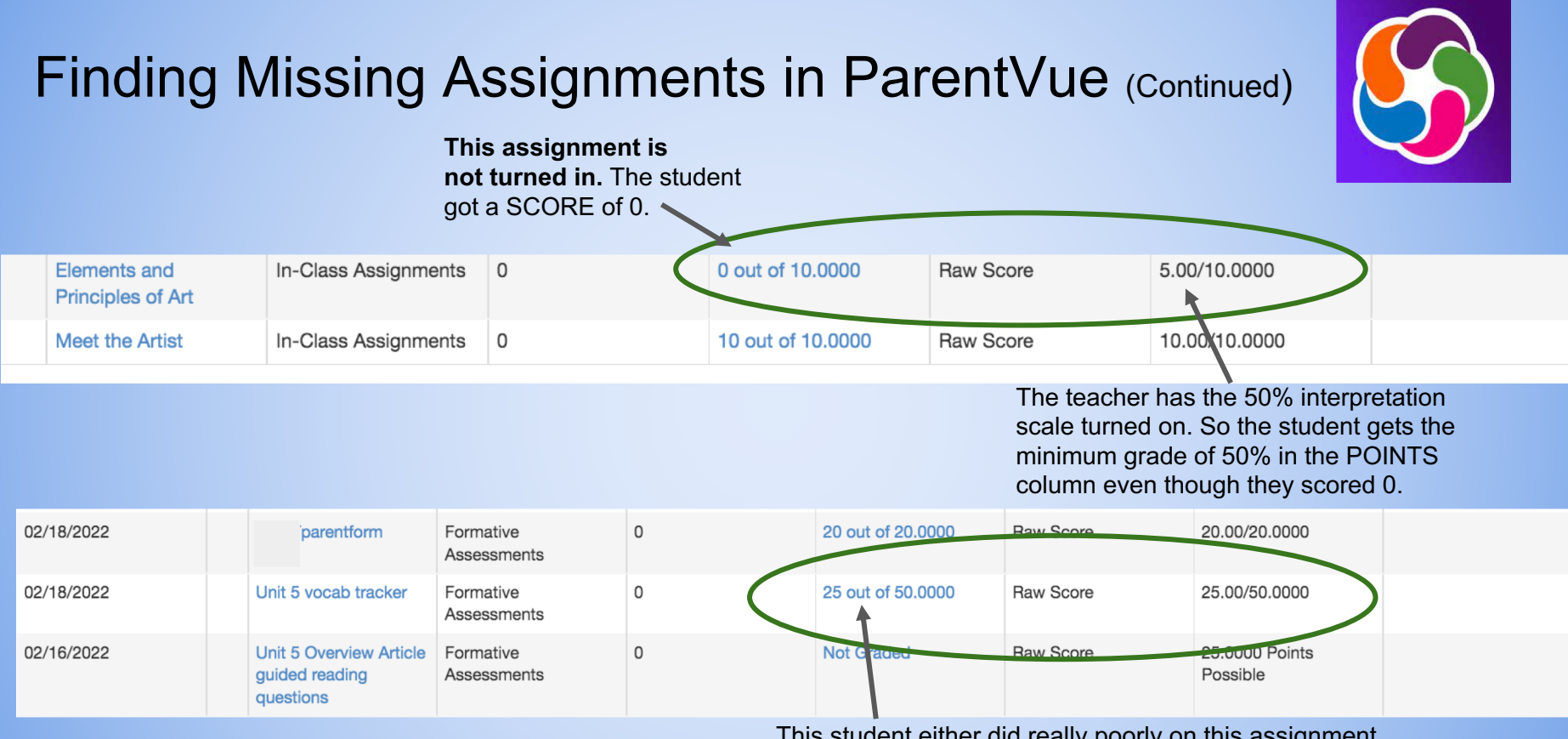

This student either did really poorly on this assignment or **didn't turn it in.** The teacher probably just gives a 50% SCORE for missing assignments instead of giving a zero and using the interpretation scale.

## Does my child have missing assignments?

### *Look 2nd in Schoology*

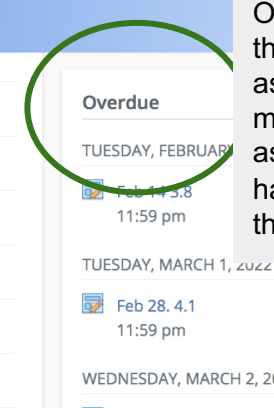

On the Schoology landing page, there is a place for Overdue assignments. It can be misleading because it shows assignments as missing if they have been submitted but not through Schoology.

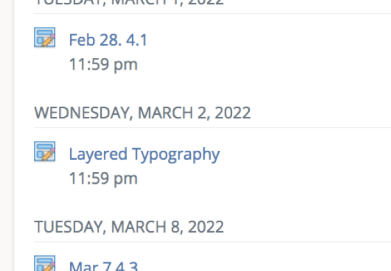

11:59 pm

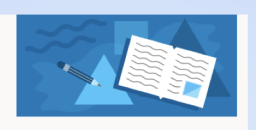

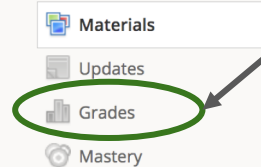

Information

**Grading period** Semester 2 (2021-2022)

Feb 8, 3.5 2/10/22 11:59pm Feb 9/10, 3.5 2/11/22 11:59pm Feb 11 3.7 2/14/22 11:59pm Feb 14 3.8 2/15/22 11:59pm Feb 15 Ch. Review 2/17/22 11:59pm

If you click on "grades" on the left side of a Schoology course page, you will get a list of assignments the teacher has created in Schoology.

Missing!

Not missing

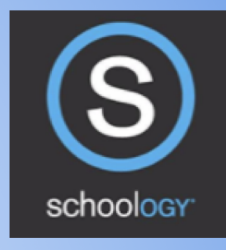

 $4/4$ 

This is a class where the teacher has students submit their assignments in Schoology. You can see if they are submitted or not by the presence of the paper icon.

## Finding Missing Assignments in Schoology (Continued)

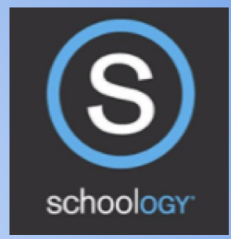

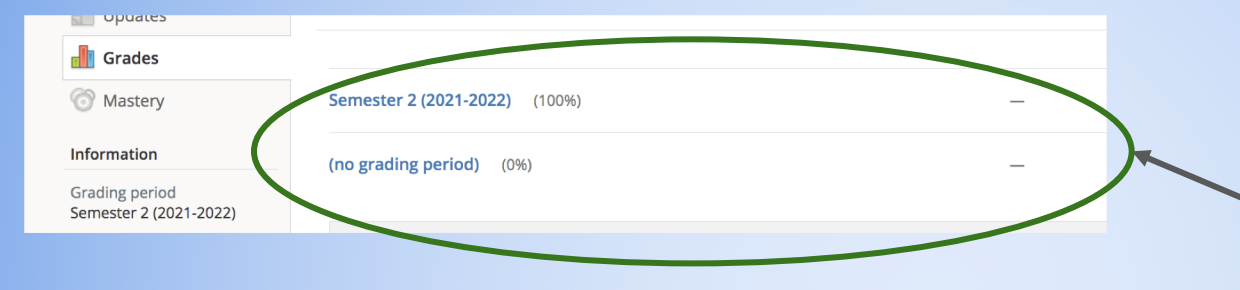

This teacher is not entering grades into Schoology at all. You will need to look at ParentVue to see what assignments are missing.

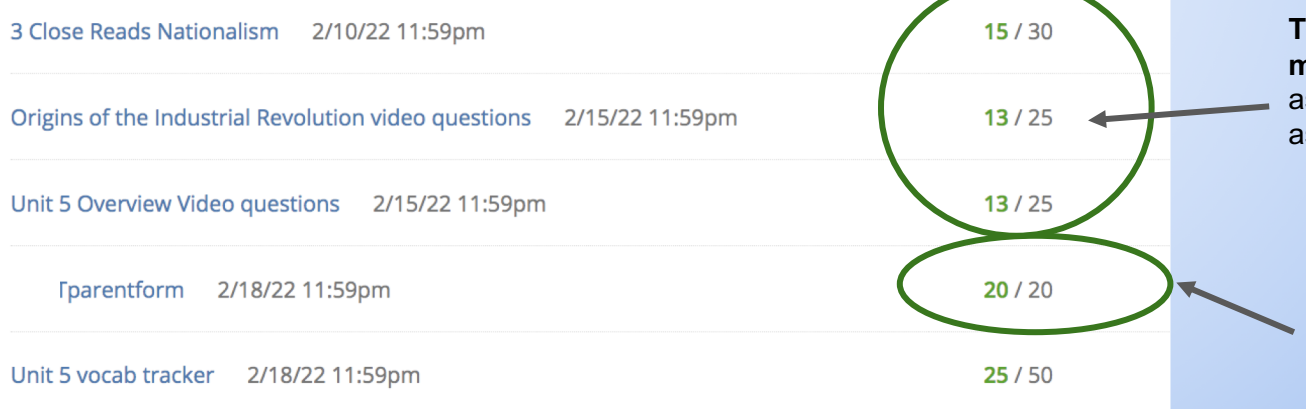

**These assignments are missing.** The teacher is assigning 50% for missing assignments.

This teacher is clearly grading in Schoology, but not having assignments submitted there- no paper icon.

## Finding Missing Assignments in Schoology (Continued)

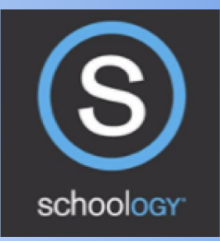

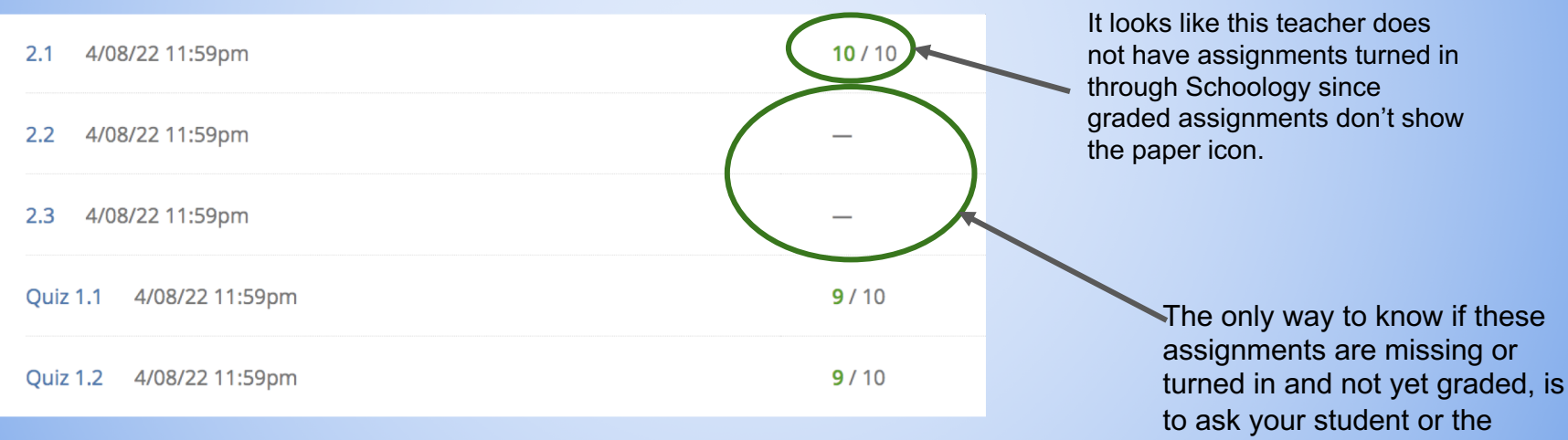

teacher.